# **What is my Personal Page? How do I set it up?**

Your Personal Page is your very own webpage dedicated to your fundraising efforts for the Wag `n Trail. Setting up your Personal Page is easy, and we've already gotten you started – all you have to do is make it your own!

From the Participant Center, click on the **PERSONAL PAGE** tab at the top of your screen.

Here, you can customize your Personal Page that we've already set up for you. You can:

- **1.** Edit the title of your page.
- **2.** Personalize the content we automatically provide information we think you might want to include, and you can change it as much or as little as you'd like.

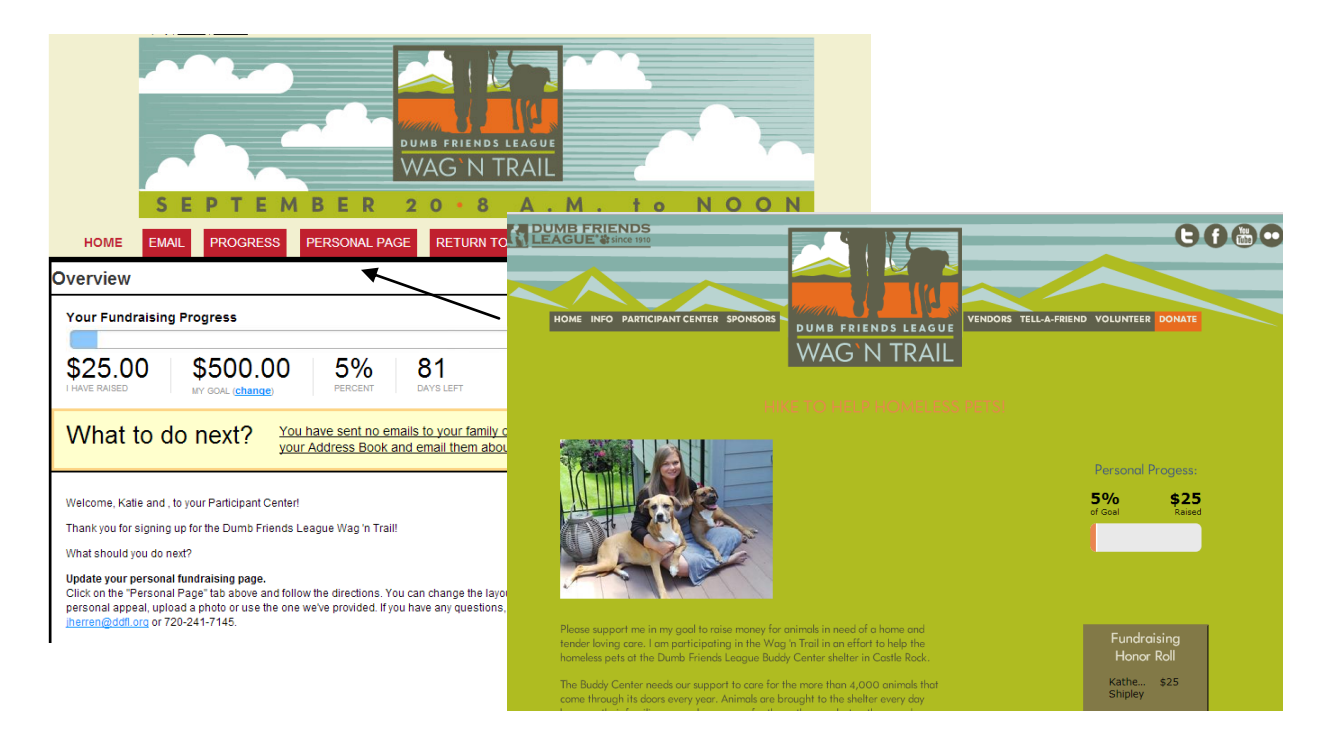

*(see more information below)*

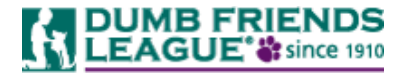

**3.** Share your personal page with family and friends – just highlight the URL, copy and paste it in emails, on Facebook, Twitter and other social networking sites, etc. *(You can also create a custom URL by clicing on "URL Settings.")*

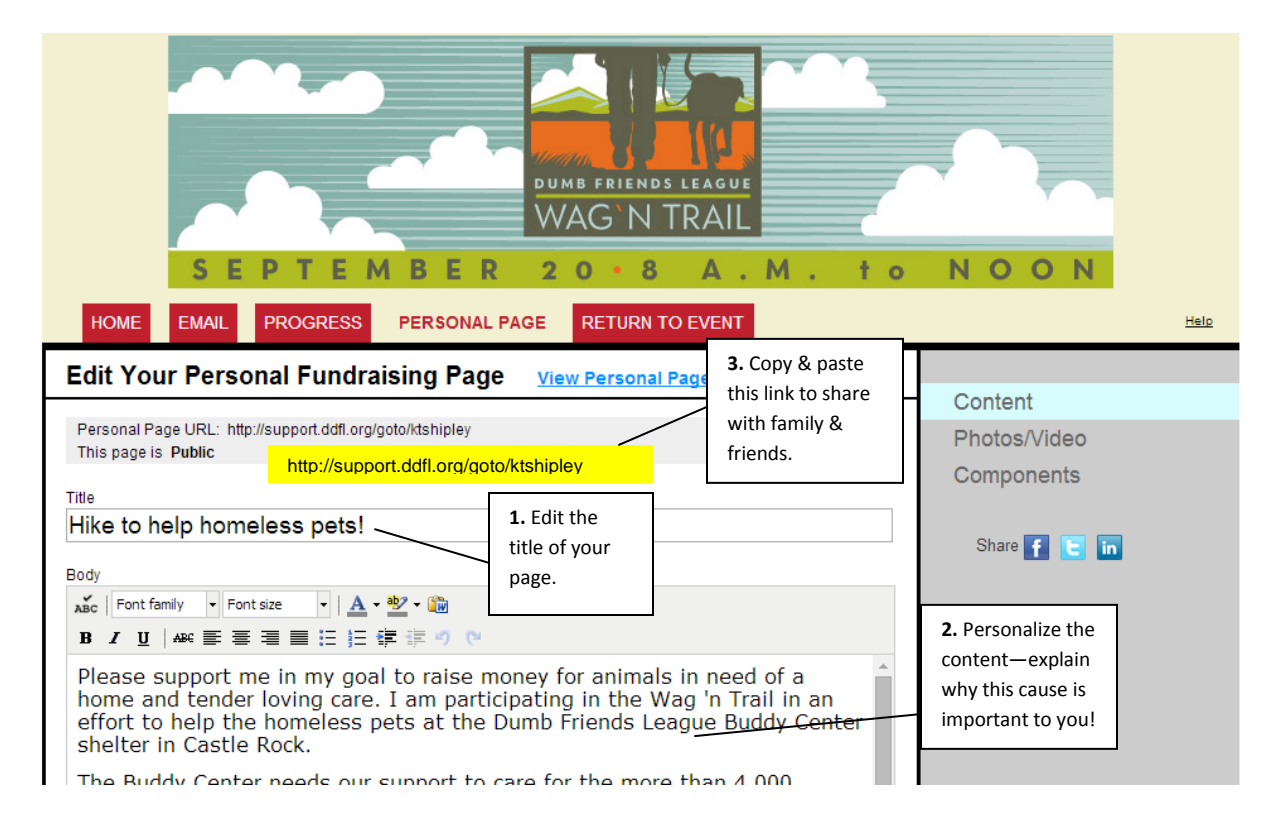

Once you've finished adding your own personal touches to your page, don't forget to **SAVE** it. You can also preview your page at any time by clicking either on the "Preview" link at the bottom of the screen or on the "View" link next to your personal URL.

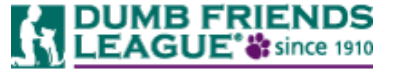

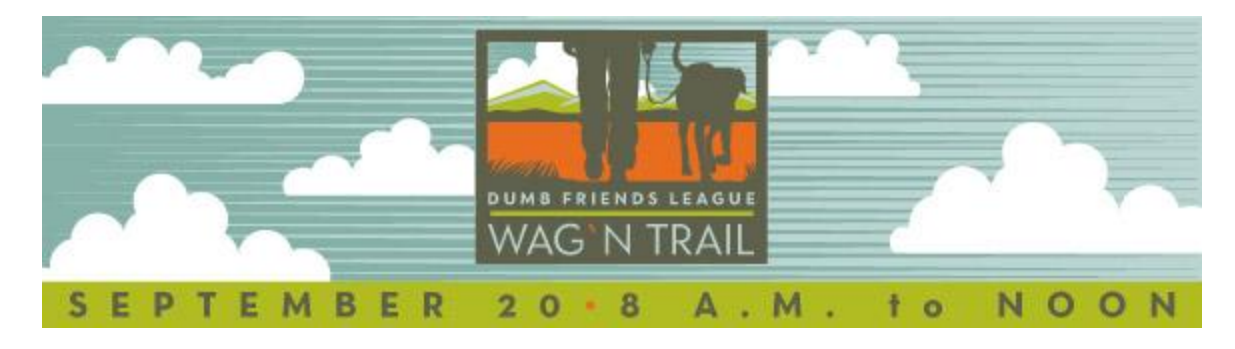

### **Sharing your Personal Page through email**

You can compose and send emails directly from the Participant Center to help spread the word to your family and friends and encourage them to support your fundraising efforts. From any page in the Participant Center,

just click on the **EMAIL** tab at the top to access your email resources.

#### **Composing your email**

Click on the "Compose" menu option on the right side of the screen to open the email center. We've made it easy for you by providing pre-written email templates. Click on "Use a Template" to view the suggested messages we've already created, or you can write one from scratch.

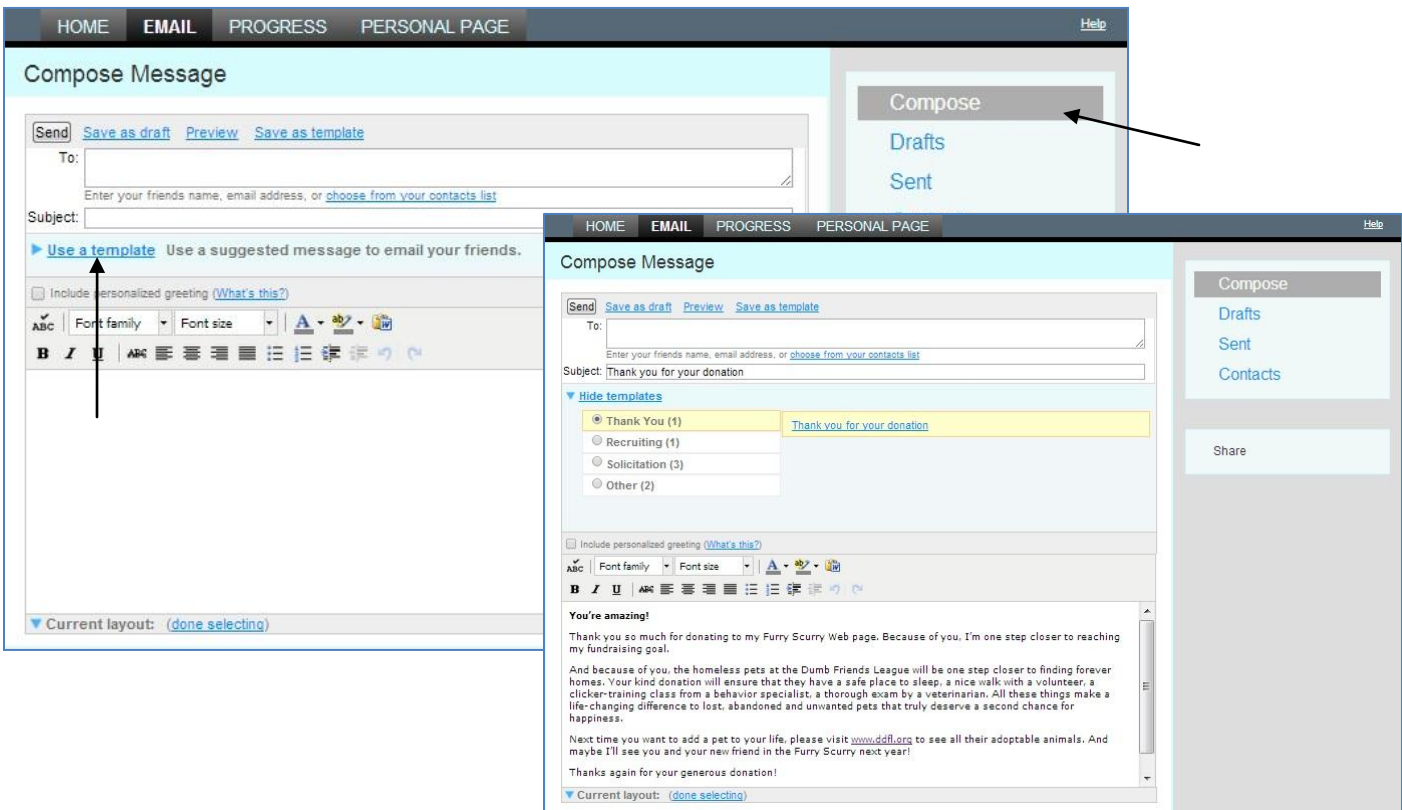

If you create an email from scratch and want to save it as a template for future use, click on "**Save as template**" and it will appear in your saved messages templates. The next time you want to send an email, it'll be there for you!

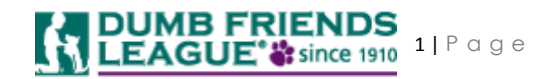

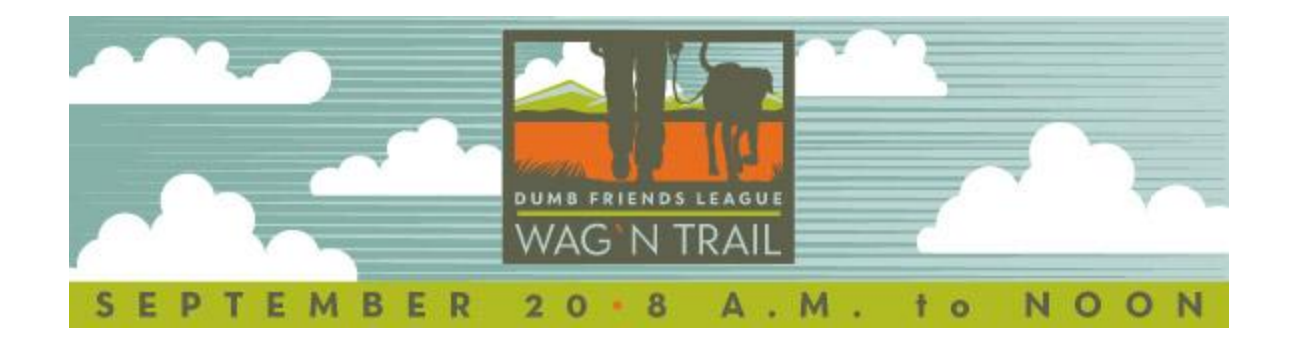

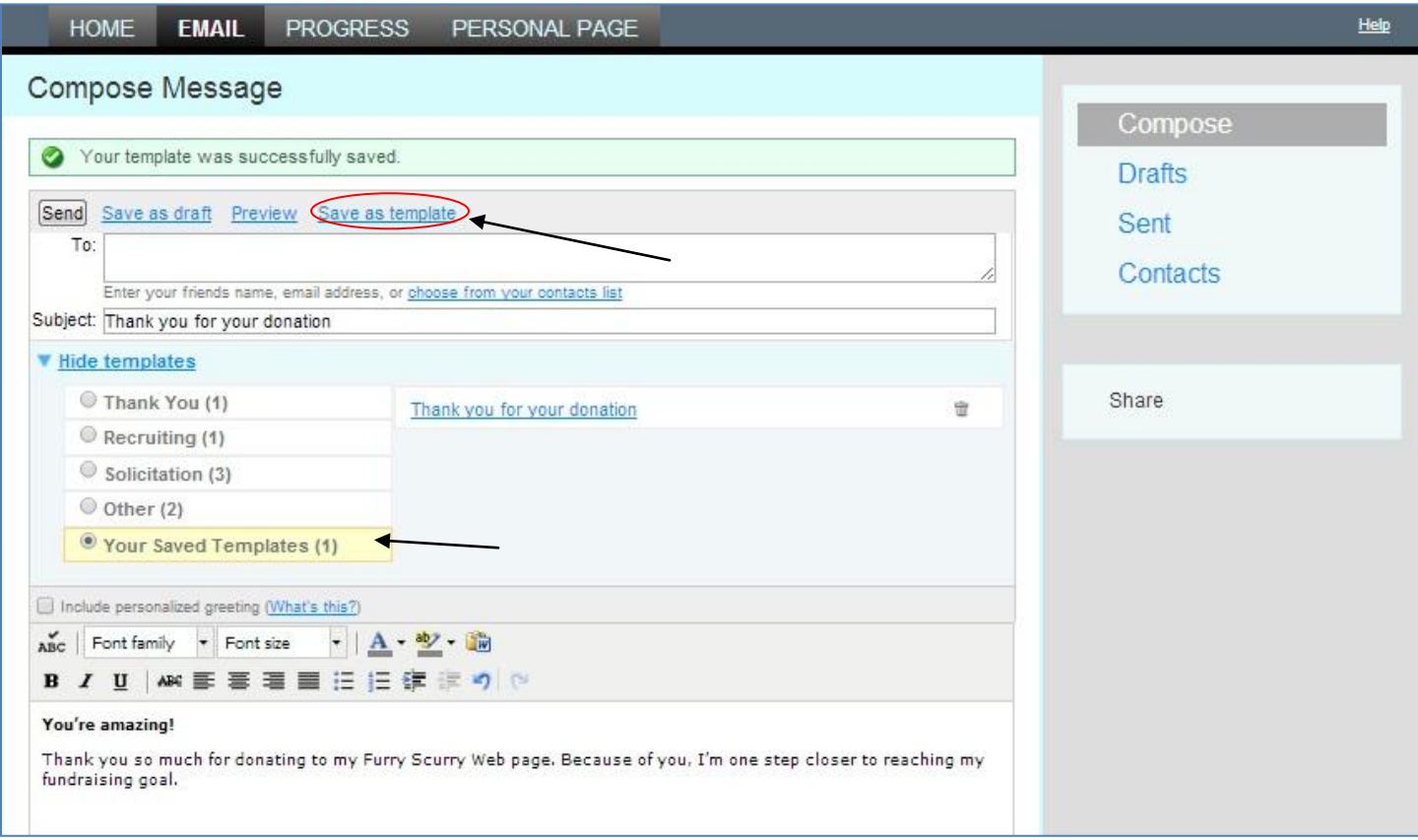

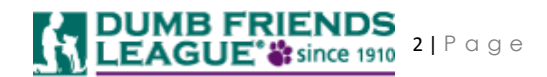

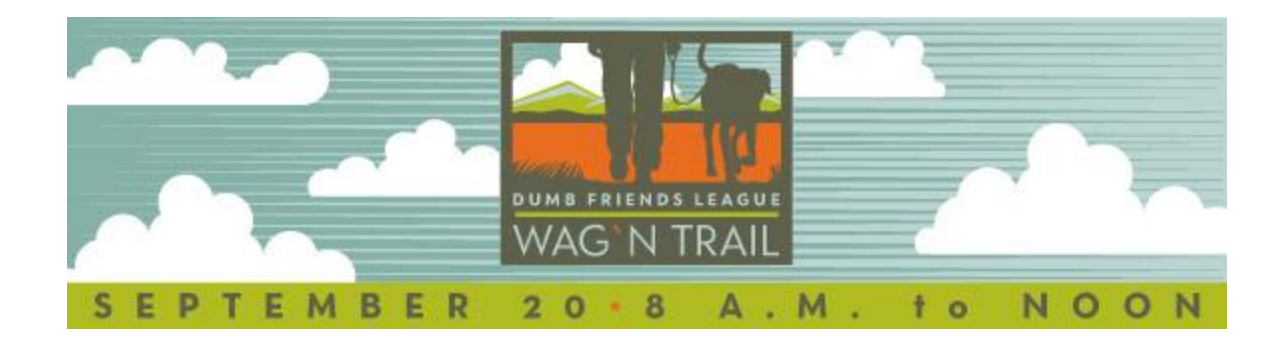

## **Adding contacts to receive your email**

To add people that you want to receive your message, first you can either select the "Contacts" option on the right side or click on the "Choose from your contacts list" under the "To" field (both links will take you to the same place).

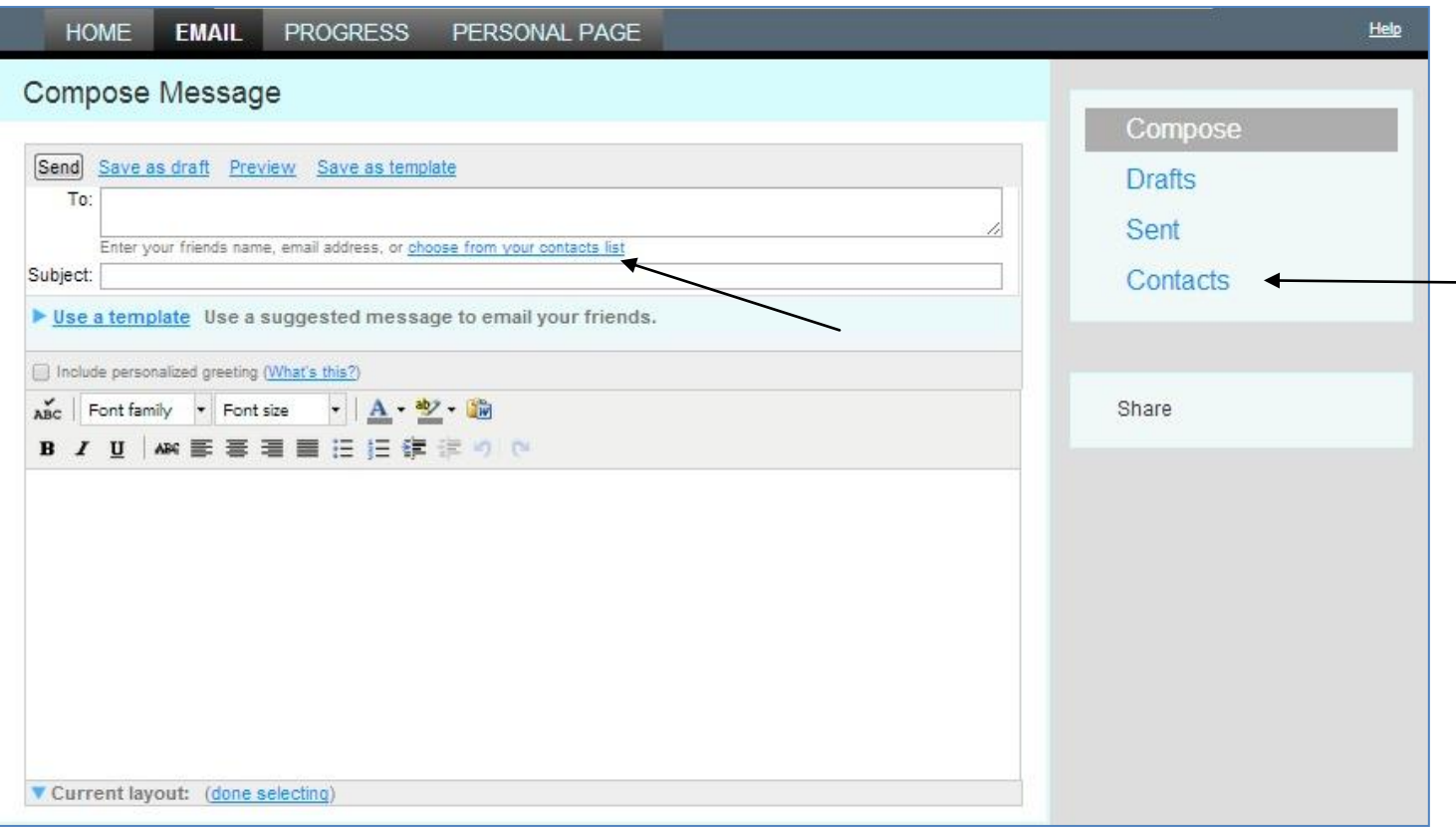

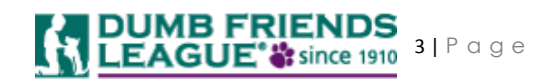

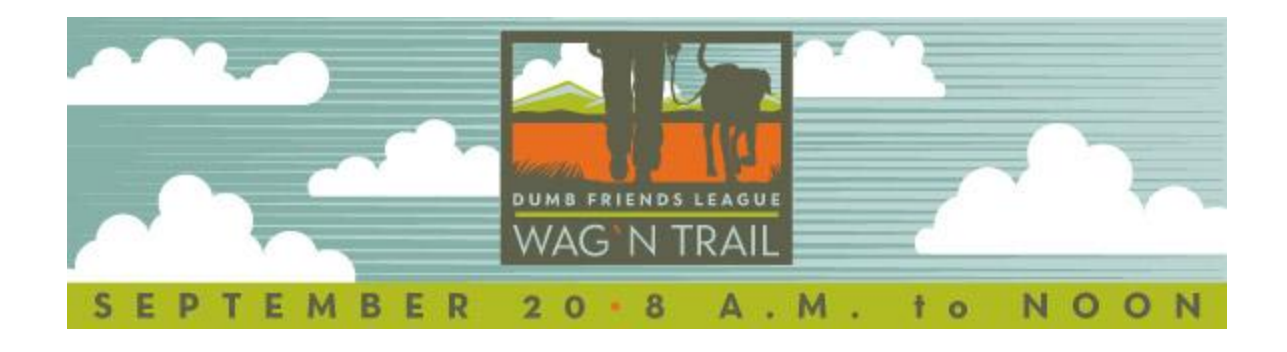

Then, on the right side of the screen, you will see three options for adding contacts to your email list: **Add single contact**, **Upload Contacts** or **Import Contacts**.

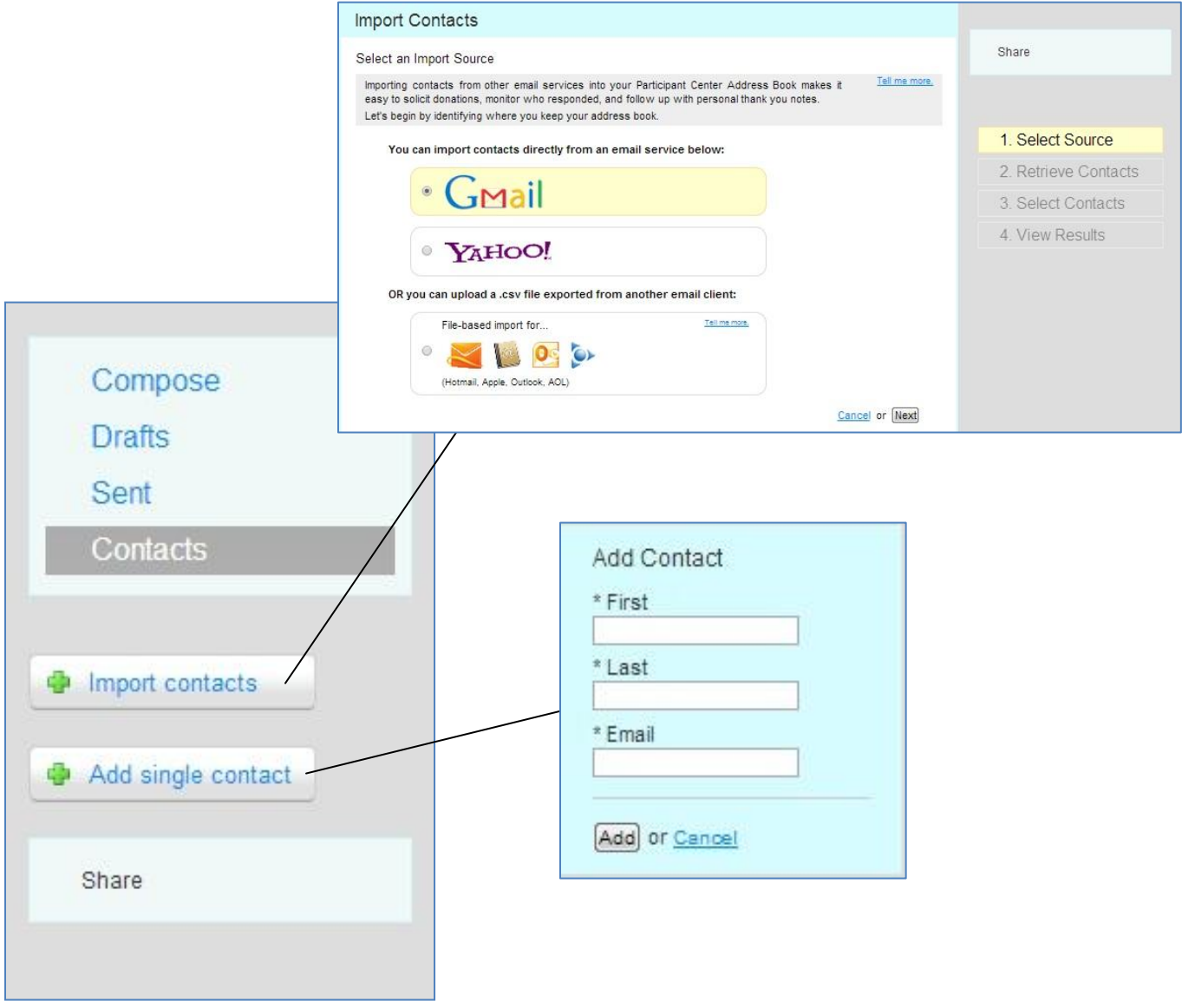

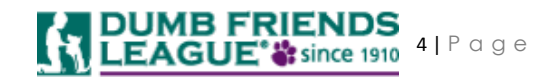

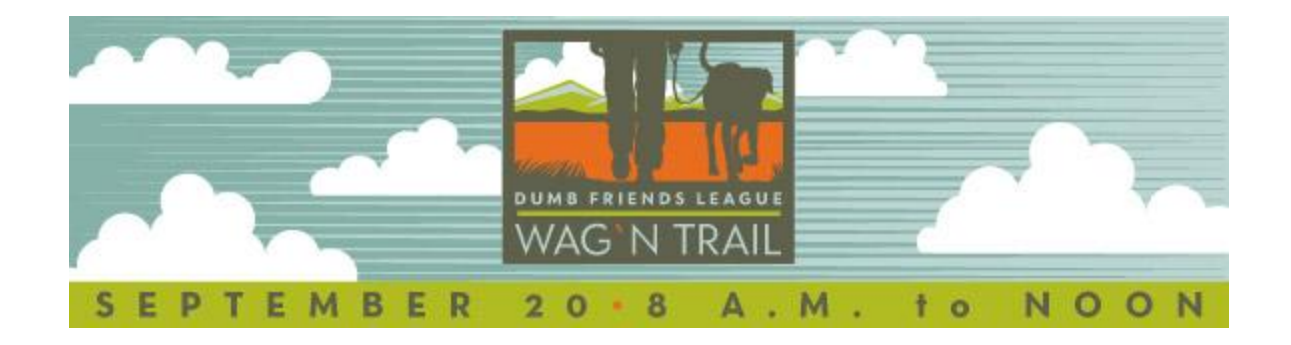

Once you've added your contact(s), they will appear in a list in the center of your screen. Click the ones you want to send the email to—or click "Select all"—and then you're ready to send (you'll first need to select "Compose Message", then you'll see your contacts added to the "To" field).

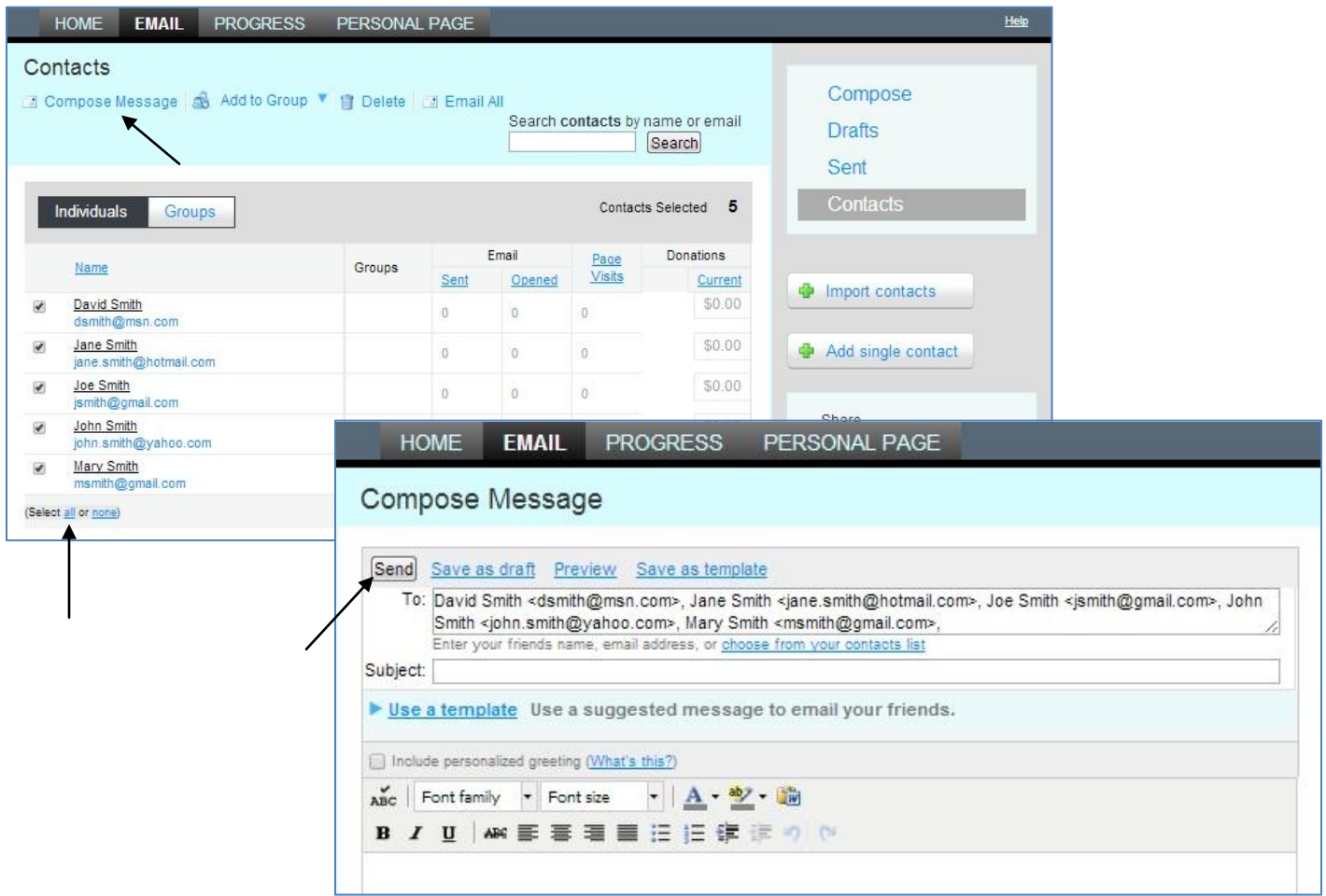

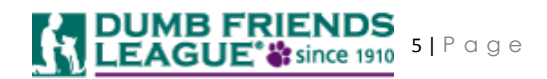

#### **Sharing your Personal Page on Facebook, Twitter and LinkedIn**

A great way to boost your fundraising efforts is to ask for support via social networking sites like Facebook, Twitter and LinkedIn. It's easy to do—just click on either icon on the right side of your screen. Enter the text you want to display and click "Share" (you'll be asked to enter login information for your social media account). Your tweet or status update will then appear, along with a link to your Wag `n Trail Personal Page.

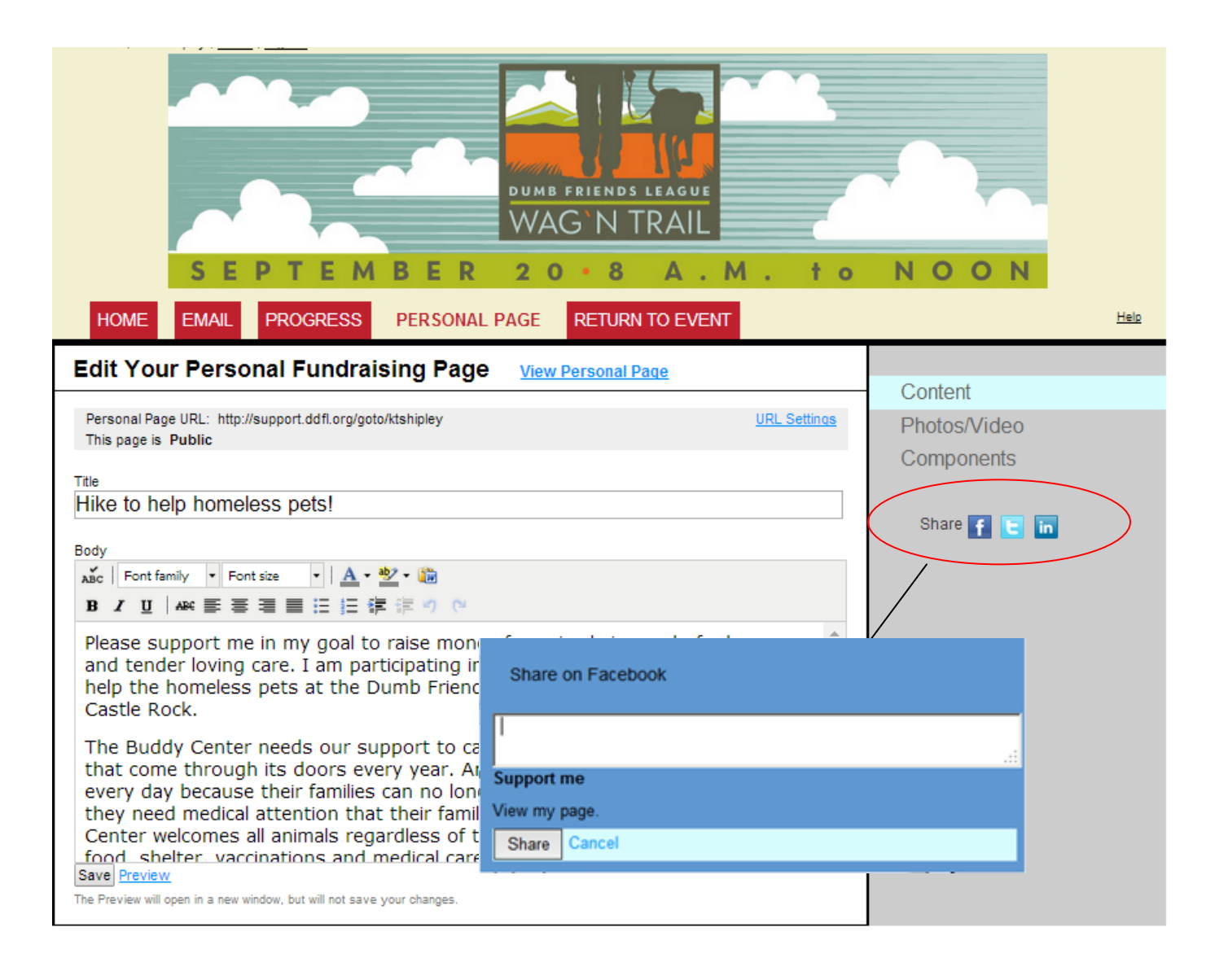

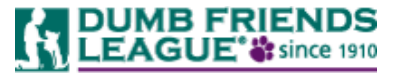